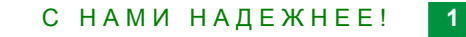

## Инструкция по использованию **Телемедицины**

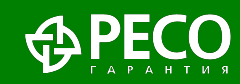

### **Как пользоваться услугами**

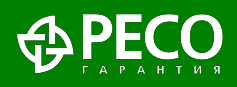

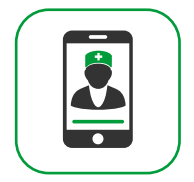

- ✔ Для заказа услуги Видео-доктор необходимо зайти на сайт **www.dms.reso.ru** и зарегистрироваться, введя запрошенные данные.
- ✔ В дальнейшем при входе в Личный кабинет выбирать способ авторизации через ЕСИА (Госуслуги).
- ✔ Выбрать в соответствующем полисе услугу «Телеконсультации»
- ✔ Количество услуг не лимитировано.

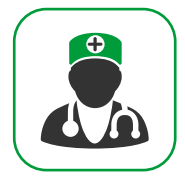

- ✔ Для получения данной услуги необходимо направить заявку на **so@reso.ru** приложив имеющиеся медицинские документы по заболеванию / травме.
- В течение одного рабочего дня с Вами свяжется специалист РЕСО для уточнения деталей и запуска дела в работу.
- Второе медицинское мнение будет предоставлено в течение 10 рабочих дней

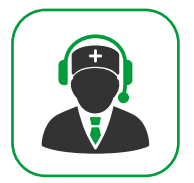

- Психологи РЕСО оказывают консультации с помощью таких средств связи как видео-аудио, чат, телефон
- Для получения консультации в режиме видео-аудио или чата воспользуйтесь телемедицинской платформой РЕСО по адресу **www.dms.reso.ru;**
- ✔ Для получения консультации по телефону 8 800 250 67 28

#### Способы получения телемедицинской консультации

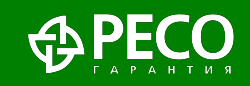

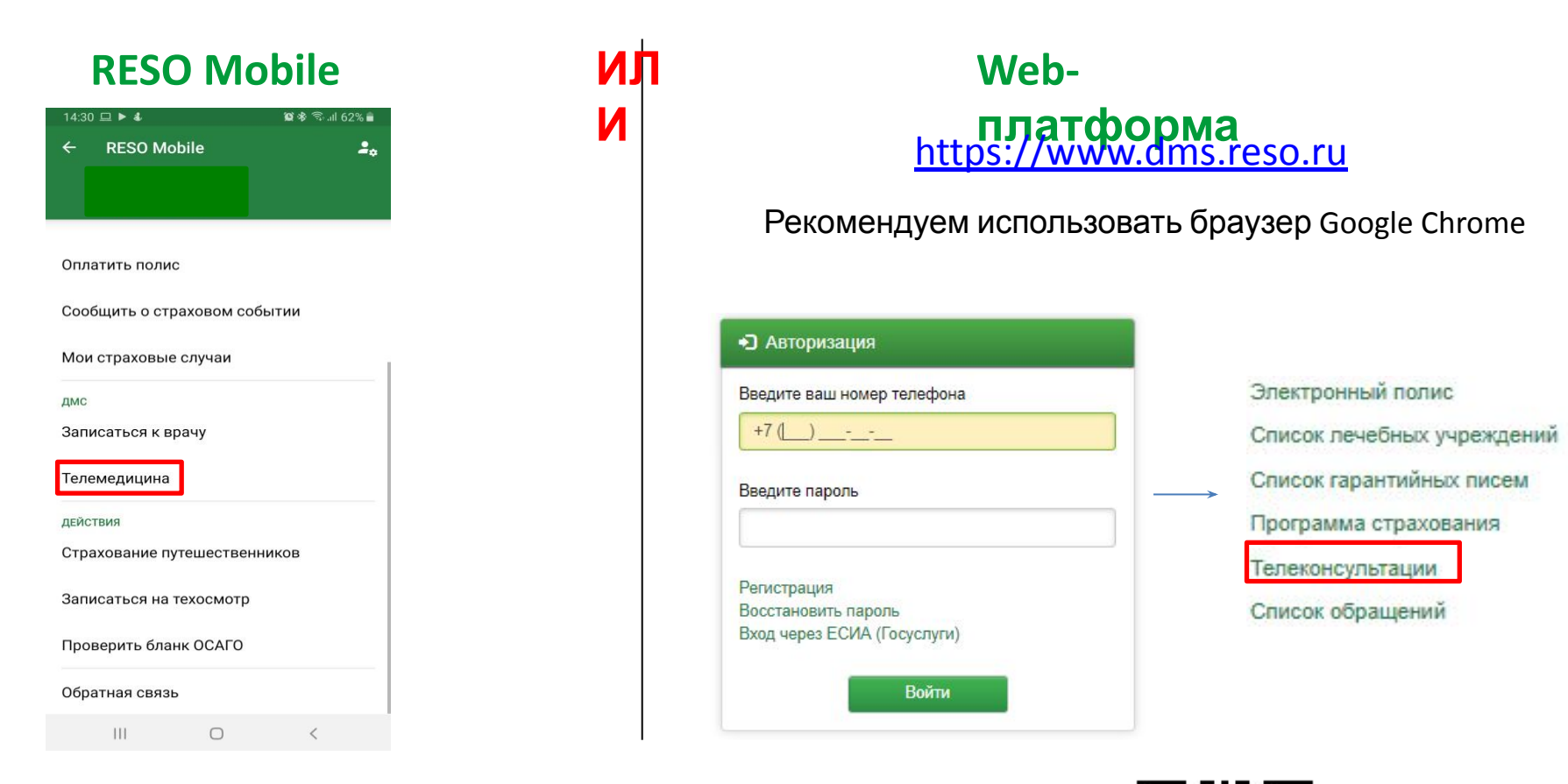

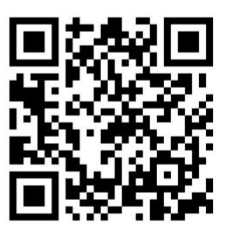

Подробнее о способах получения в следующих слайдах

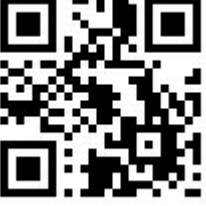

Пароль от личного кабинета совпадает и в приложении и в интернете.

С НАМИ НАДЕЖНЕЕ!

 $3<sup>2</sup>$ 

#### **RESO Mobile**

- $\left( \right)$ Скачайте мобильное приложение RESO Mobile
- Нажмите «ВОЙТИ В ПИЧНЫЙ КАБИНЕТ»  $(2)$
- $3)$ Внизу страницы нажмите на поле «РЕГИСТРАЦИЯ»
- $4)$ Вводите свои данные.
- Нажмите кнопку «Телемедицина»  $5)$

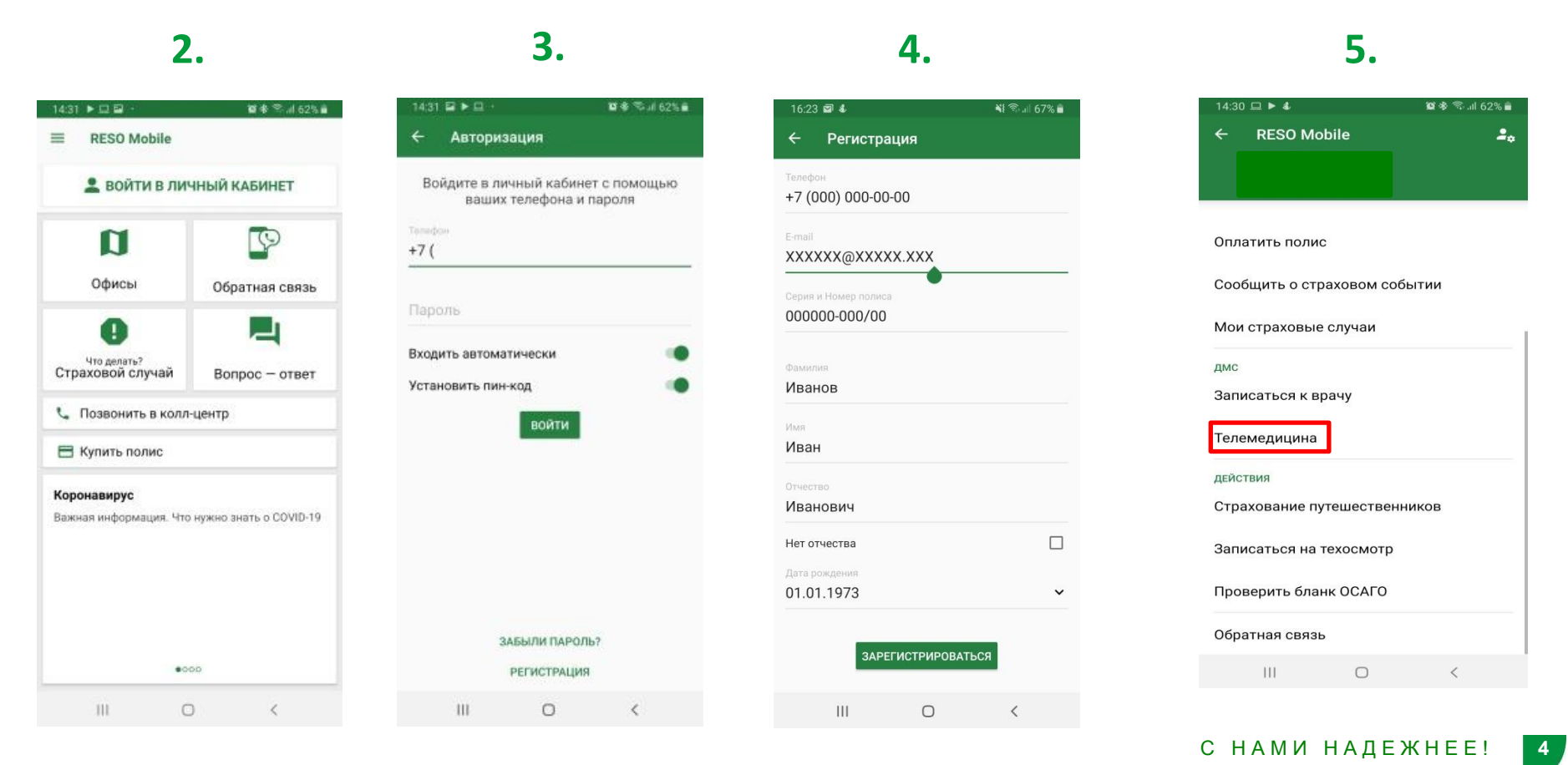

Вот QR код

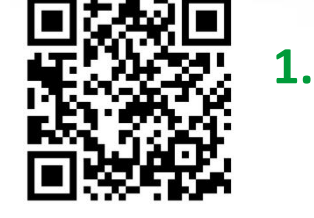

## **Вход на web-платформу**

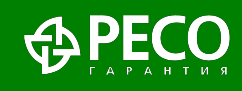

Воспользоваться услугой Видео-доктор можно через личный кабинет застрахованного по ДМС: dms.reso.ru.

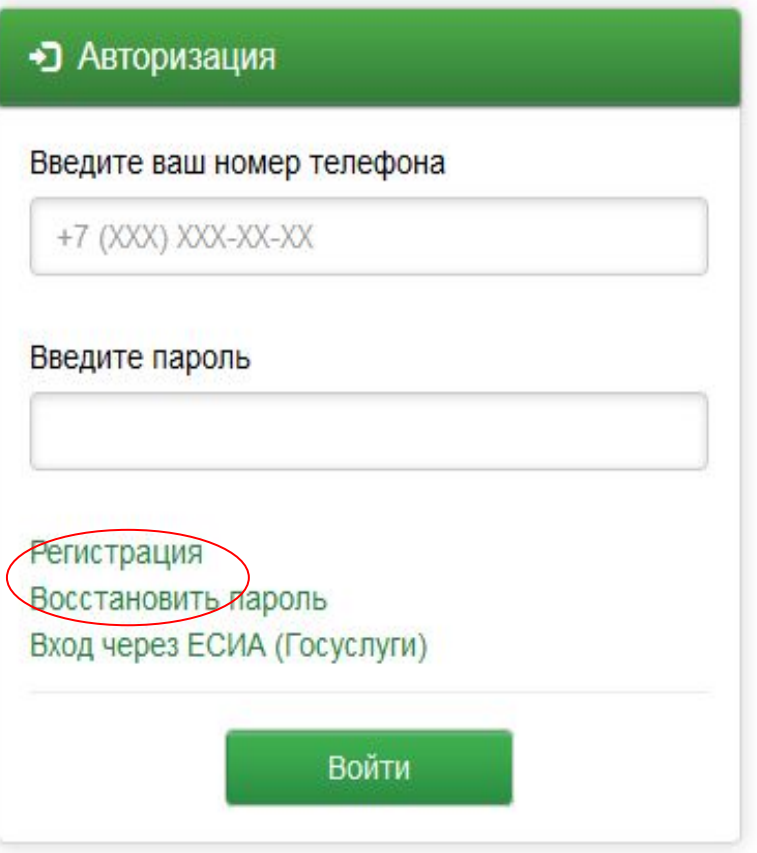

Если Вы уже регистрировались в мобильном приложении RESO Mobile, то на этой странице, введите номер Вашего телефона и пароль, который Вы используете для входа в личный кабинет в RESO Mobile.

Если нет, то для первичного входа на web-платформу необходимо пройти стандартную процедуру регистрации с указанием № Вашего страхового полиса, ФИО и даты рождения.

При последующих входах на web-платформу необходимо использовать «Вход через ЕСИА (Госуслуги)», для этого необходимо привязать свою учётную запись в «Настройки профиля».

Согласно требованию Законодательства РФ, для предоставления Телемедицинских услуг пациенту необходимо авторизоваться через Госуслуги.

### Регистрация на web-платформе

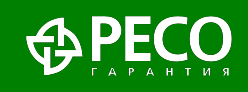

Авторизация / Регистрация

 $6 \sqrt{3}$ 

x763e

M

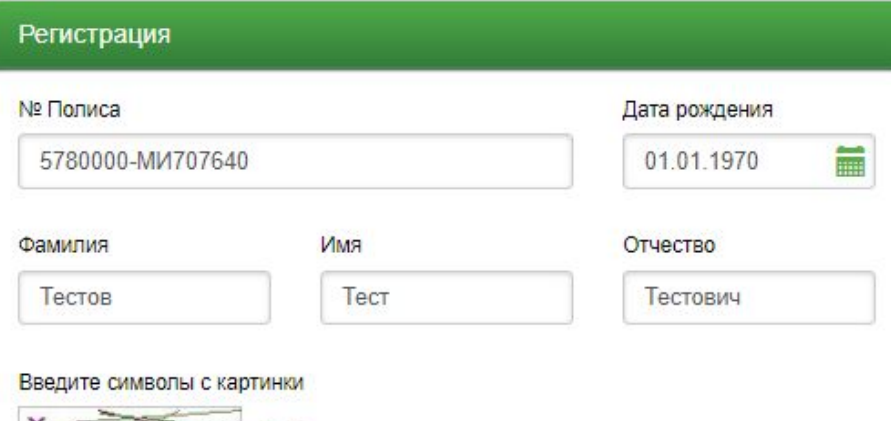

**3 Обновить** 

Для регистрации в web-платформе и создания личного кабинета необходимо указать номер Вашего полиса (он указан у Вас на пластиковой карточке и/или в печатной версии полиса), ФИО, дату рождения, код с картинки, и принять условия соглашения.

Принимая условия соглашения (оказания услуг) застрахованный дает информированное согласие согласие на обработку персональных данных

Далее

Я принимаю условия соглашения на обработку моих персональных данных.

И

### **Привязка Госуслуг**

A DECO

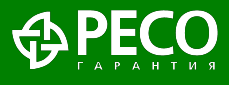

После прохождения процедуры регистрации, Вам необходимо привязать свою учётную запись, используемую Вами на портале ГосУслуг к личному кабинету РЕСО.

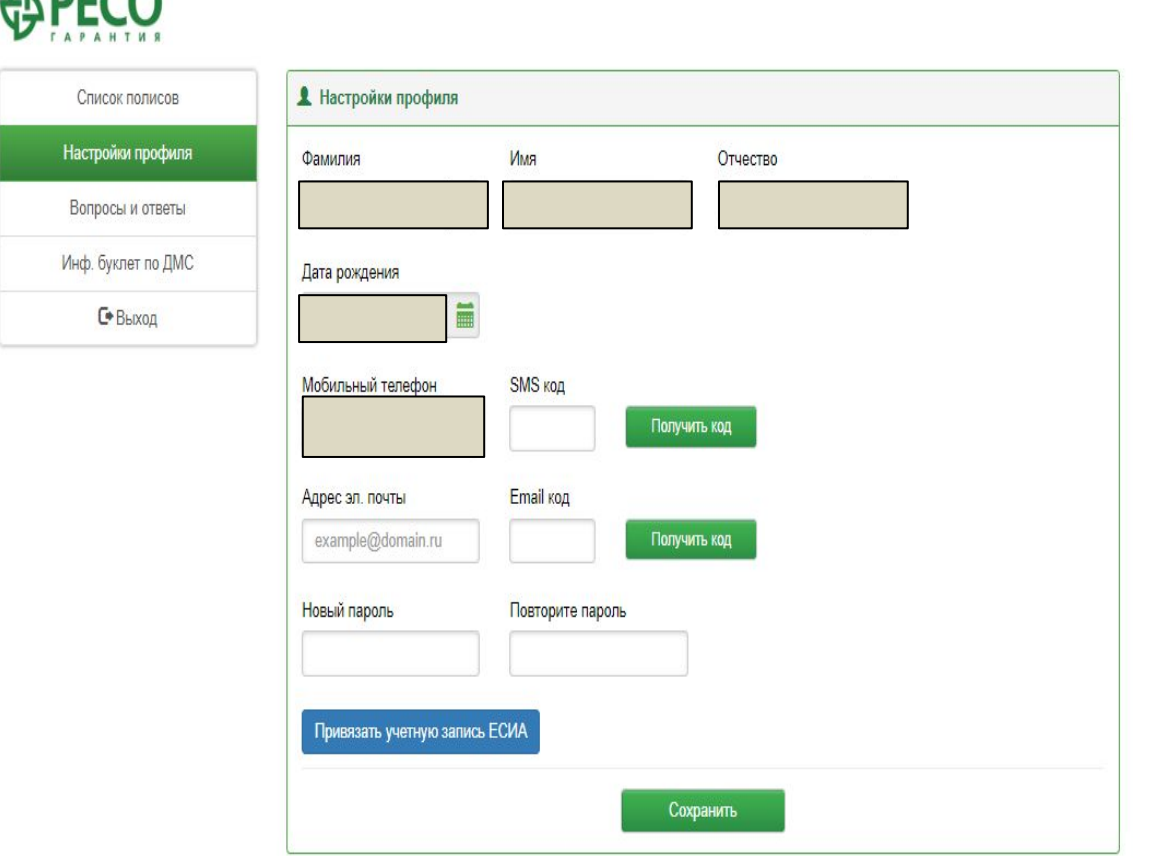

Для этого Вам необходимо зайти в раздел «Настройки профиля» и в нижнем, левом углу нажать на синюю кнопку «Привязать учётную запись ЕСИА».

После чего страница автоматически перенаправит на сайт ГосУслуг, где Вам необходимо ввести свой номер мобильного телефона и пароль используемый для сайта ГосУслуг и нажать кнопку далее.

В дальнейшем проходить процедуру авторизации необходимо используя кнопку «Вход через ЕСИА (Госуслуги)»

## **ЛК. Основная страница**

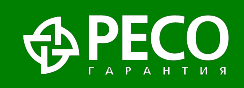

На главной странице личного кабинета Вы можете:

- увидеть список Ваших полисов ДМС;
- посмотреть свои электронные версии полисов ДМС;
- список гарантийных писем, направленных в лечебно-профилактические учреждения по Вашим случаям;
- заказать телемедицинскую консультацию;
- получить памятку по использованию полиса добровольного медицинского страхования.

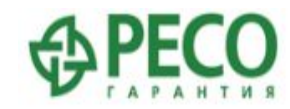

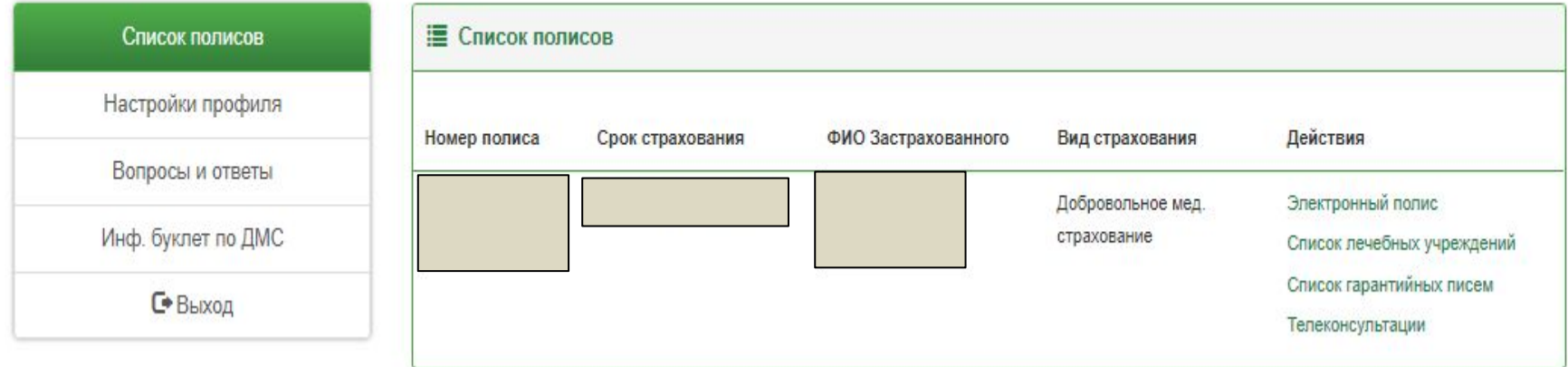

# **Заказ услуги «Видео-Доктор»**

После нажатия на кнопку «Телеконсультации» открывается окно, где Вы можете получить экстренную телемедицинскую консультацию у дежурного врача (терапевта) или записаться на определённый день и время к понравившемуся врачу.

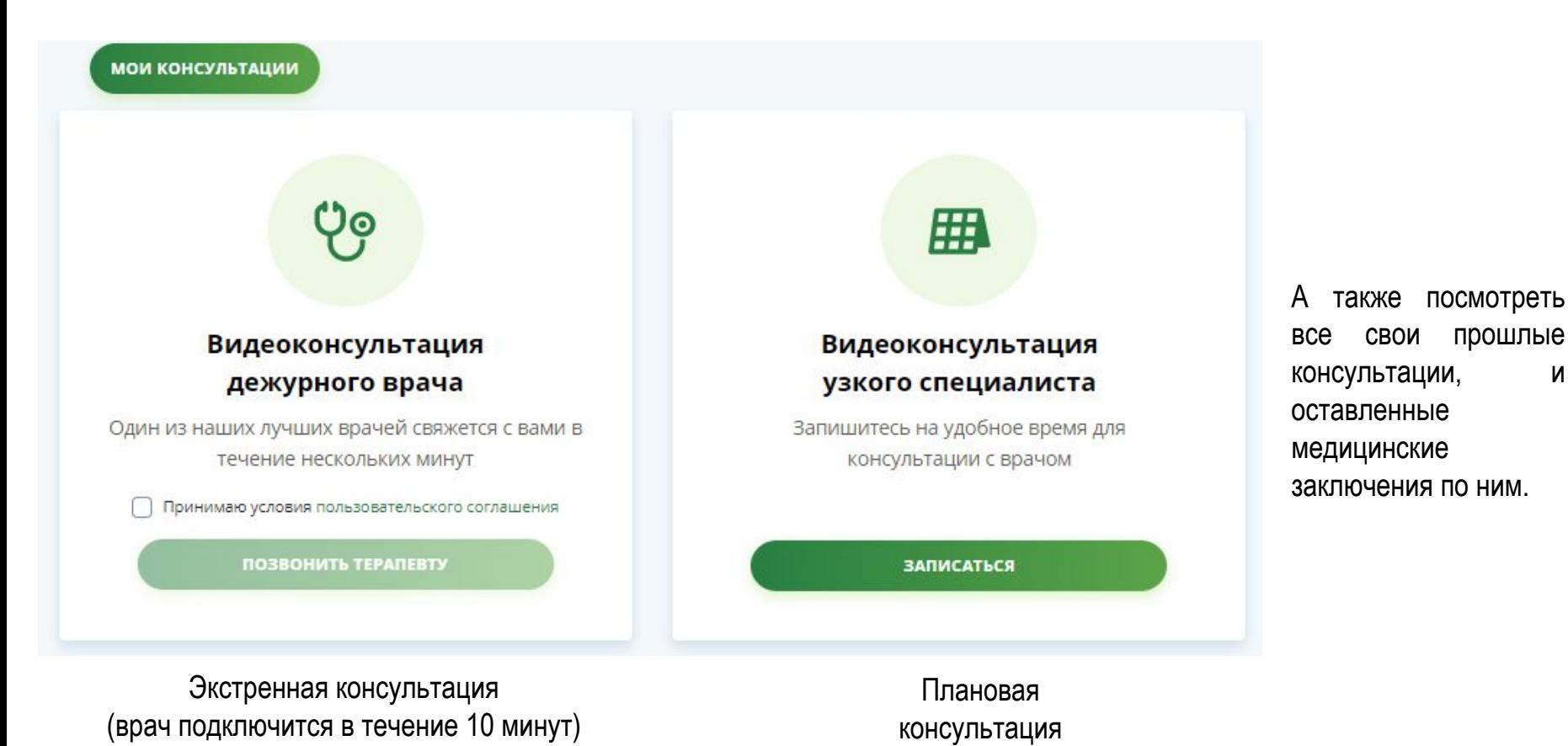

① PE

#### Видео-Доктор выбор врача

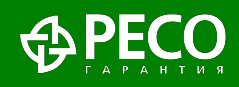

#### ■ Список врачей

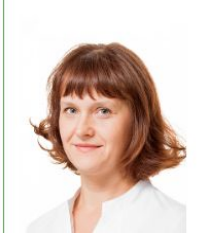

#### Быстрова Татьяна **Викторовна**

**Записаться** 

Кандидат медицинских наук Стаж работы: 17 лет

Эндокринолог

В случае необходимости получения телеконсультации с врачом узкой специализации (не терапевт/педиатр), необходимо выбрать конкретного доктора. Нажав на ФИО врача Вы сможете ознакомиться с его резюме.

#### • Информация о враче

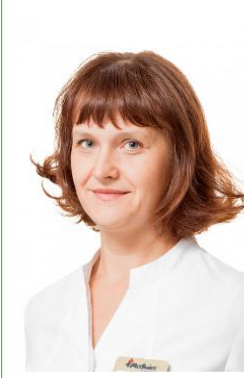

#### Быстрова Татьяна Викторовна

Эндокринолог

Кандидат медицинских наук Стаж работы: 17 лет

#### Образование

1995-2001 гг. - Московская медицинская академия им. И. М. Сеченова, специальность "лечебное дело".

2001-2003 гг. - ФГБУ Эндокринологический научный центр Минздрава РФ. ординатура по специальности "эндокринология".

2003-2007 гг. - ФГБУ Эндокринологический научный центр Минздрава РФ, аспирантура по специальности "эндокринология".

#### Опыт работы

2001-2007 гг. - ФГБУ Эндокринологический научный центр Минздрава РФ. 2003 г. - н/в - Сеть медицинских центров "MedSwiss", эндокринолог.

После этого Вам будет предоставлен выбор свободной даты времени календаря N ИЗ расписания.

Для получения видеоконсультации профильного медицинского специалиста, Вам необходимо записаться на консультацию, нажав на соответствующую кнопку.

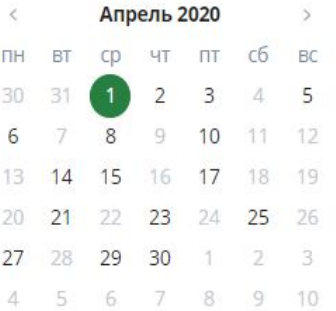

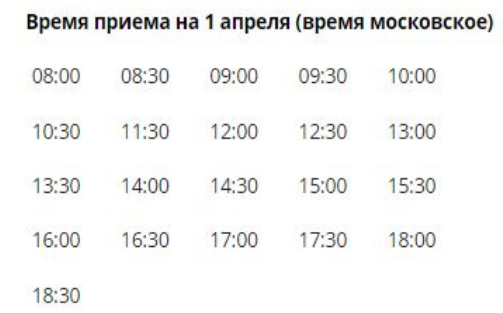

10

# **Общение с Видео-Доктором**

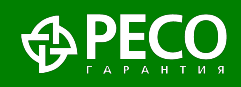

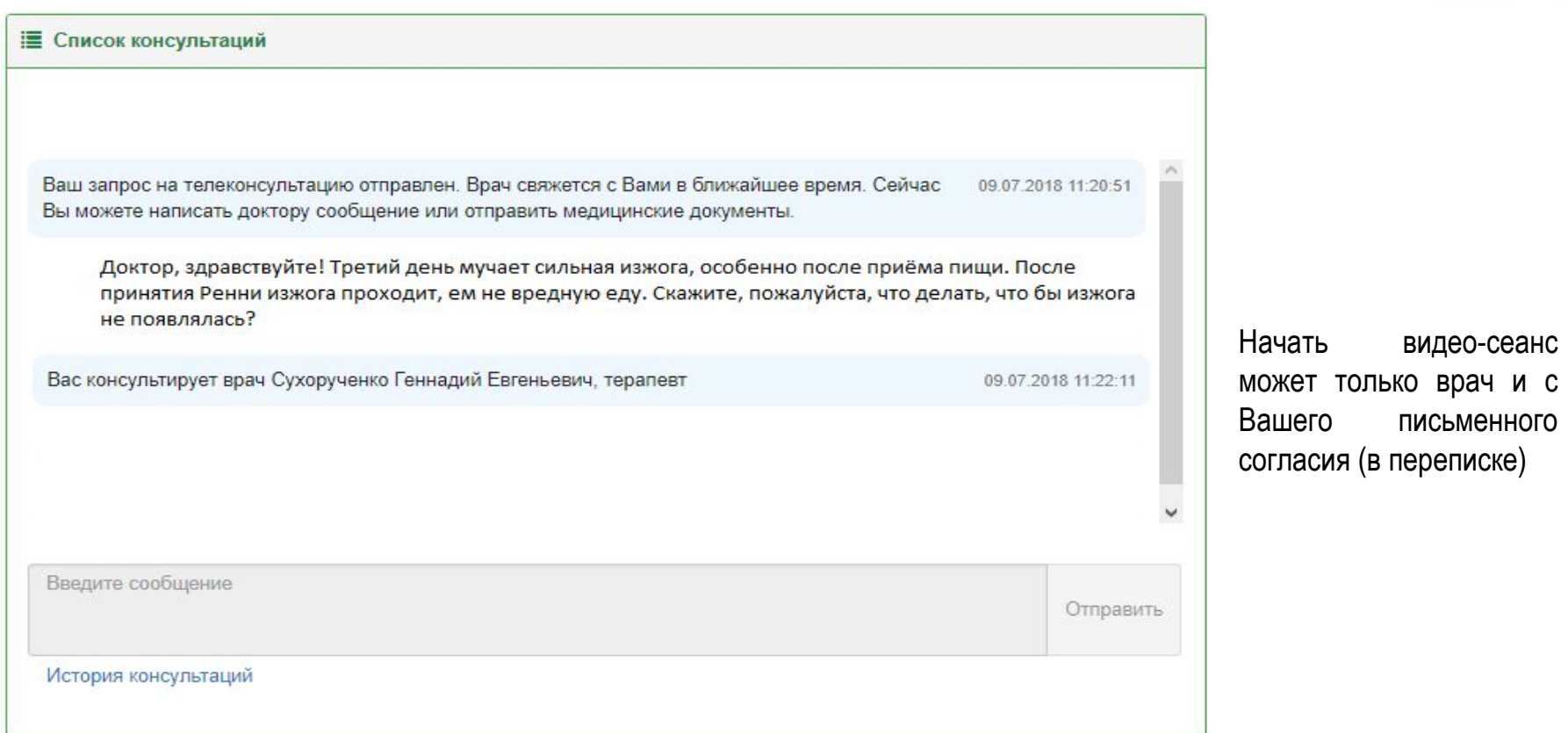

После выбора специализации врача и принятия условий оказания медицинской услуги, у Вас открывается окно переписки (чата) с доктором. В данном окне, до того как врач примет заявку необходимо написать свои жалобы на состояние здоровья и вопросы, а также страну/город из которого вы разговариваете.

*При возникновении дополнительных вопросов по использованию платформы Телемедицина РЕСО, обращайтесь на электронный адрес: lkdms@reso.ru*

*Вам обязательно помогут!!!*

## **Желаем крепкого здоровья Вам и Вашим близким!**

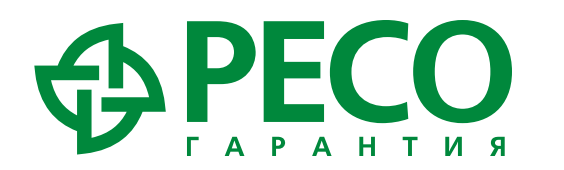

117105, Москва, Нагорный пр., 6 тел. 8-800-234-18-02, (495) 730-30-00 doctor@reso.ru, mail@reso.ru, www.reso.ru

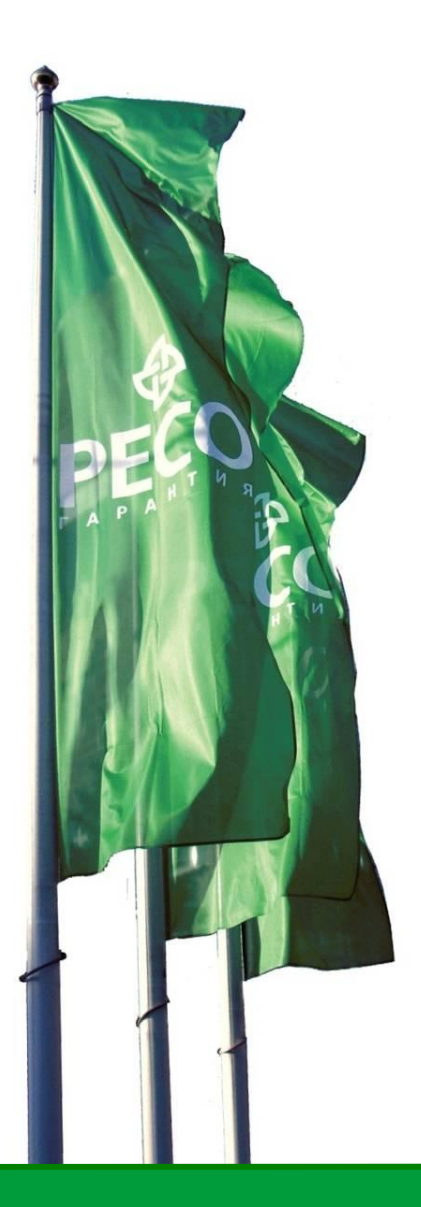

СПАО «РЕСО-Гарантия» | Лицензии ЦБ РФ ОС №1209-03, ОС №1209-04, ОС №1209-05, СИ №1209, СЛ №1209, ПС №1209